# ICMルータのキューの最大時間の値を変更する 方法

# 内容

概要 要件 使用するコンポーネント 背景説明 問題 解決方法

## 概要

このドキュメントでは、Intelligent Contact Management(ICM)ルータのキューの最大時間を変更 する手順について説明します。

#### 要件

このドキュメントに特有の要件はありません。

#### 使用するコンポーネント

このドキュメントの情報は、ICMルータに基づくものです。

このドキュメントの情報は、特定のラボ環境にあるデバイスに基づいて作成されました。このド キュメントで使用するすべてのデバイスは、初期(デフォルト)設定の状態から起動しています 。本稼働中のネットワークでは、各コマンドによって起こる可能性がある影響を十分確認してく ださい。

## 背景説明

コール量が多い状況では、エージェントのアベイラビリティが低下し、コールが予想よりもキュ ーに留まることになります。キュー内のデフォルトの最大時間は3600秒(0xE10と等しい)です  $\Omega$ 

### 問題

コールが1時間(3600秒)キューの最長時間に達すると、ルータは次のメッセージでコールを終 了します。コールが1時間待ち行列に入ると、そのコールはデフォルトルートに移動します。

18:31:21 ra-rtr Call on dialed number I10test\_I72\_CVP1A (ID 5004) terminated for exceeded maximum queue time limit.

18:31:21 ra-rtr No default label available for dialed number

イベントビューアでは、アプリケーションログに次のエラーメッセージが表示されます。

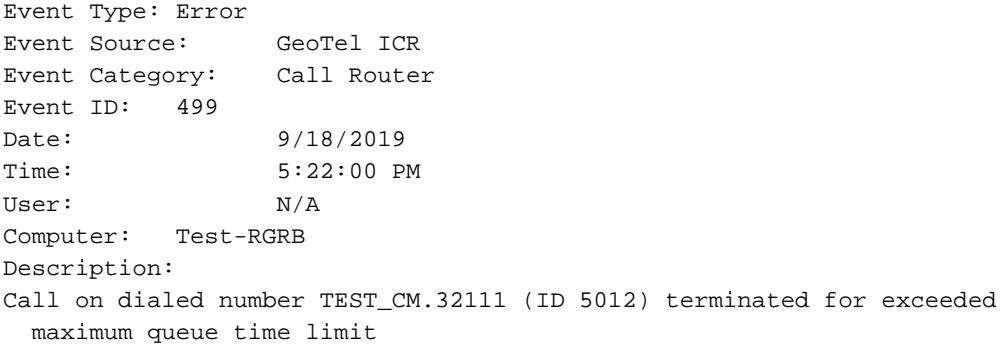

解決方法

1.呼び出しがキューに留まる時間を制御するWindowsレジストリエントリは次のとおりです。

ICMバージョン5.x以降:

HKEY\_LOCAL\_MACHINE\SOFTWARE\Cisco Systems, Inc.\ICM\<Instance Name>\RouterA\Router\CurrentVersion\Configuration\Queuing

このエントリの時間の単位は1秒で、デフォルトの時間は3600秒です。この値は、図に示すよう に、10進数の10に等しい。

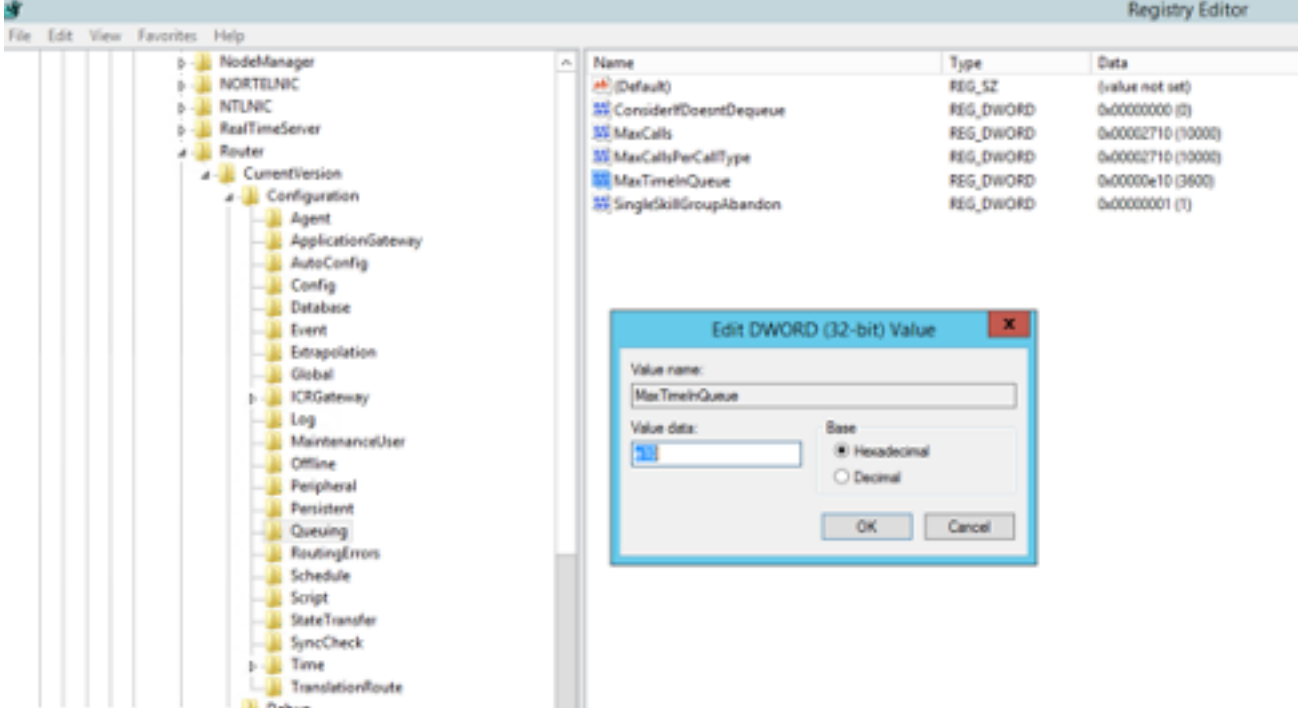

それに応じて、タイマー値を7200秒または5400秒に増やすことができます。

この値を変更する場合は、次のことを確認してください。

● CallRouterAとCallRouterBの両方の値を変更します。

● CallRouterAとCallRouterBの両方のすべてのサービスを再起動します。

2.追加ICM Configuration Manager > Media Routing Domain list > Cisco\_Voiceにもキュー内の最大 時間フィールドがあります。キャプチャに示すように、空白のままにするか、レジストリ設定と 一致するように値を大きくします。

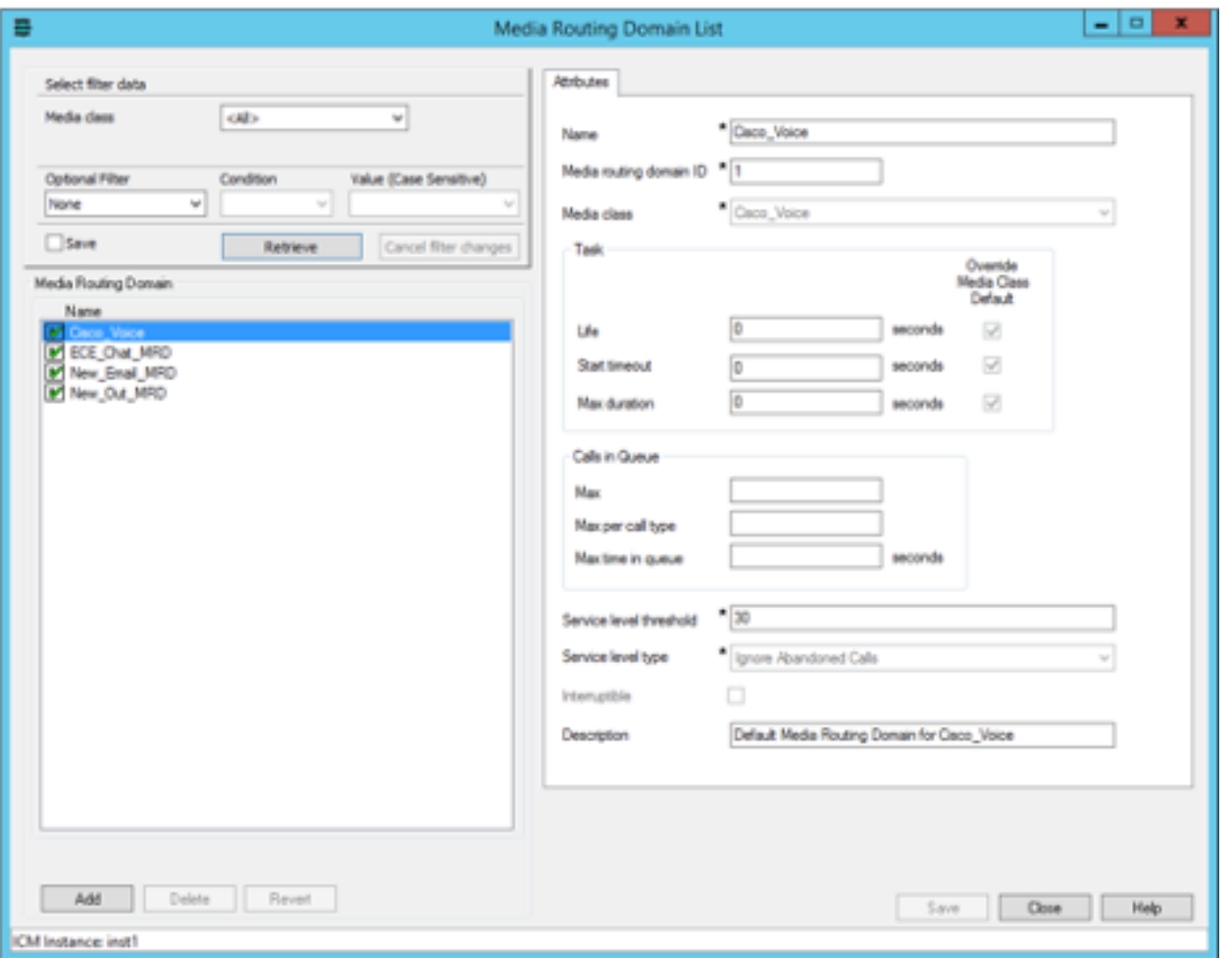

#### 3.実行された最大ノードも、実行された外部スクリプトノードが実行されて顧客に音楽をキュー で再生する回数が原因で影響を及ぼす場合があります。 必要に応じて、ノードの数を増やしたり 、キュー音楽wavファイルの長さを増やす(キャプチャに示すように)。

HKEY\_LOCAL\_MACHINE\SOFTWARE\Cisco Systems, Inc.\ICM\<instance>\RouterA\Router\CurrentVersion\Configuration\Script\MaxNodesExecuted**Registry Editor** 

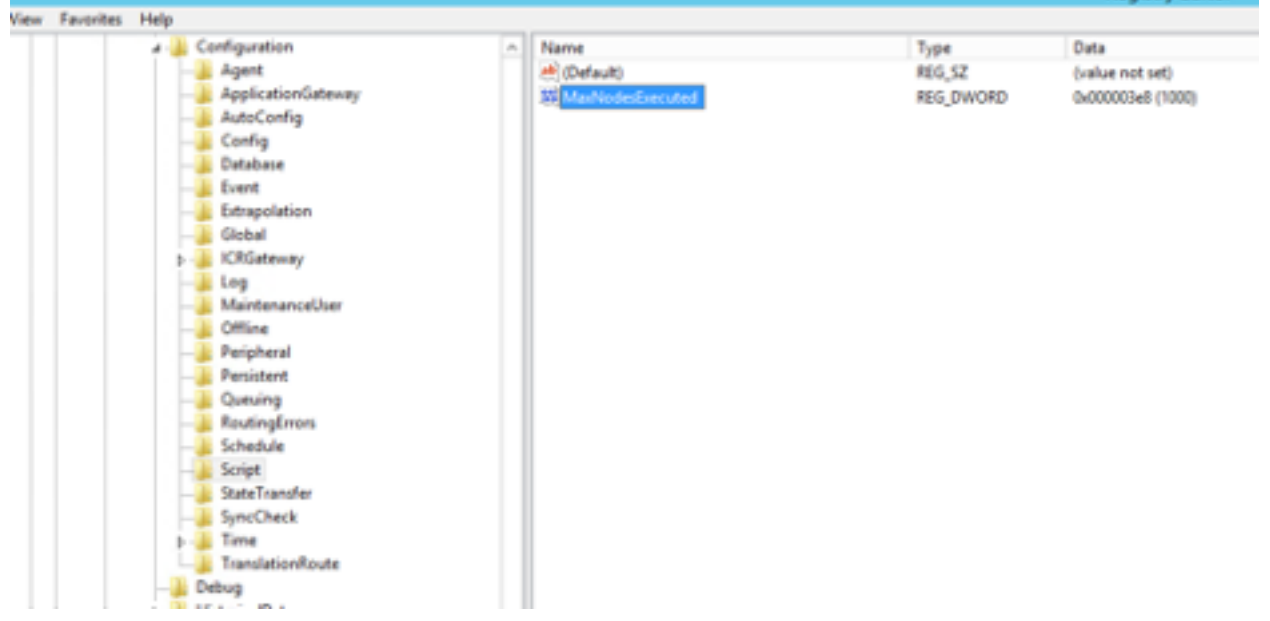